# **XTNDAccess**<sup>™</sup> IrDA PC Adapter

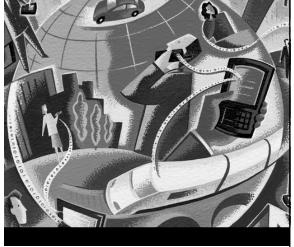

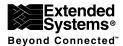

User's Guide

## **Copyright and Trademark Information**

The information in this document is subject to change without notice.

Copyright© 2000 - 2001 Extended Systems Incorporated. All rights reserved.

This document refers to numerous products by their trade names. XTNDAccess IrDA PC Adapter (ESI-9680) is a product of Extended Systems Incorporated. XTNDAccess, JetEye, and QuickBeam Suite are trademarks of Extended Systems Incorporated. All other designations are trademarks or registered trademarks of their respective companies.

No part of this publication or software that accompanies it may be reproduced, transmitted, transcribed or translated into any human or computer language, in any form or by any means without the prior consent of Extended Systems Incorporated.

Extended Systems Inc. • 5777 N. Meeker Avenue • Boise, ID 83713 • USA

## XTNDAccess™ IrDA PC Adapter User's Guide

#### Overview

The XTNDAccess IrDA PC Adapter provides a cable-free method of moving data between portable infrared-equipped devices and a desktop computer. Typical portable devices include PDAs (Personal Digital Assistants), cellular phones, digital cameras, Windows CE devices and portable computers.

The Adapter connects to the 9-pin serial COM port of a desktop computer and uses the IrDA 1.1 standard specification for a device that provides SIR communication speeds. The maximum infrared speed for the Adapter is 115.2 Kbps.

The Adapter ships with QuickBeam Suite™ software on the CD-ROM, which includes the infrared drivers and applications needed to fully utilize your XTNDAccess product.

#### XTNDAccess IrDA PC Adapter Package Contents

In addition to the documentation, the Adapter package contains the following items:

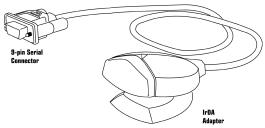

- XTNDAccess IrDA PC Adapter
- QuickBeam Suite CD-ROM

**NOTE**: Additional installation instructions and troubleshooting tips are included in the online documentation on the CD-ROM

## System Requirements

- A desktop computer with a serial port and one of the following operating systems: Windows 95, Windows 98, Windows NT, Windows 2000, Windows Me, or Windows XP.
- A portable device with an infrared port meeting the IrDA standard.

## Installing the Hardware

To install the Adapter hardware:

- 1. Turn off your desktop computer.
- 2. Attach the 9-pin serial connector to the serial port on your desktop computer.

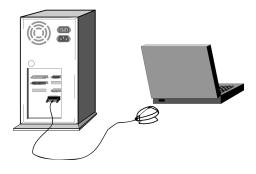

**NOTE**: Make a note of the COM port for this serial port which will be referenced during the setup.

Turn on your desktop computer and follow the setup instructions provided for your particular operating system.

#### Infrared Software Installation for Windows 95/98/NT

For Windows 95, 98 and NT operating systems, infrared drivers and applications are provided on the QuickBeam Suite CD-ROM.

#### To install the infrared software:

 Insert the QuickBeam Suite CD-ROM into the CD-ROM drive on your desktop computer.

**NOTE**: If you do not have a CD-ROM drive, a utility is available on the CD-ROM to build floppy diskettes. Find another PC with a CD-ROM drive to build the floppies.

- 2. On the startup screen, select **Install QuickBeam Suite**.
- Follow the install program instructions to complete the software installation.

## Infrared Setup for Windows Me

For Windows Me, no additional drivers or applications are required to use the XTNDAccess IrDA PC Adapter. However, the following setup must be performed in order for the Adapter to work with your computer.

- Verify the serial connector of the Adapter is attached to a serial port of the computer.
- On the Microsoft Windows Me CD-ROM, locate the Tools\Pssutil folder. From within this folder, double-click the Irdasir.reg file and then click Yes to update the registry.
- 3. Reboot if prompted, then perform the following steps:
  - a. From the Start menu, select Settings, Control Panel, and then Add New Hardware.
  - b. On the Add New Hardware Wizard, click Next.
  - c. Click Next again to allow Windows to search for Plug and Play devices. A list may or may not appear.
  - d. Select No, The device isn't in the list, and click Next.
  - Select No, I want to select the hardware from a list, and click Next.
  - f. Select Infrared devices as the Hardware type and click Next.
  - g. Click **Next** to continue the installation of the infrared device.
  - h. Select Infrared COM port or dongle as the Manufacturer
  - Select Generic Infrared Serial Port or dongle as the Infrared Device and click OK.

- Select ESI-9680 JetEye Serial Infrared Device as the Infrared Transceiver and click Next.
- Select the appropriate physical COM port to which the device is connected and click Next.
- Use the default Virtual COM and LPT port selections (unless other numbers are desired) and click Next.
- m. Click Finish. The Adapter will then begin to search for infrared devices in range.

## **Infrared Setup for Windows 2000**

For Windows 2000, no additional drivers or applications are required to use the XTNDAccess IrDA PC Adapter. However, the following setup must be performed in order for the Adapter to work with your computer.

- Verify the serial connector of the Adapter is attached to a serial port of the computer.
- From the Start menu, select Settings, Control Panel, and then Add/ Remove Hardware.
- Select Add/Trouble Shoot a device. Windows will search for Plug and Play devices and then return a list of device options.
- 4. Select Add a New Device and click Next.
- 5. Select Choose the device and click Next.
- 6. From the list of Device Types, select **Infrared devices** and click **Next**.
- 7. Choose **Extended Systems** as the manufacturer.
- Choose ESI-9680 JetEye Serial Infrared Device as the infrared device and click Next. The Adapter will now begin to search for infrared devices in range.

## Infrared Setup for Windows XP

For Windows XP, no additional drivers or applications are required to use the XTNDAccess IrDA PC Adapter. However, the following setup must be performed in order for the Adapter to work with your computer.

- Verify the serial connector of the Adapter is attached to a serial port of the computer.
- From the Start menu, select Control Panel, and then double-click the Add Hardware icon.
- 3. From the Add Hardware wizard, click Next.
- 4. Select Yes, I have already connected the hardware and click Next.
- From the list of installed hardware, select Add a new hardware device and click Next.
- Select Install the hardware that I manually select from a list (Advanced) and click Next.
- 7. Select Infrared devices and click Next.
- 8. Choose **Extended Systems** as the manufacturer.
- Choose ESI-9680 JetEye Serial Infrared Device as the Infrared device and click Next.
- 10. On the Hardware to Install screen, click **Next**.
- 11. From the Serial Port list, select the COM port number to which the Adapter is attached and click Next.

12. Click **Finish**. The Adapter will now begin to search for infrared devices in range.

**NOTE**: Additional installation instructions and troubleshooting tips are included in the online documentation on the CD-ROM.

## Using the XTNDAccess IrDA PC Adapter

Position the Adapter so the infrared window is within three feet (one meter) of the infrared port of your portable device, leaving an unobstructed path between the two units.

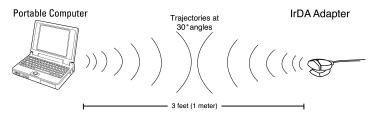

Position your portable and the IrDA Adapter within three feet (one meter) maximum of one another.

## Transferring Files

#### Windows 95/98/NT

The QuickBeam Suite CD-ROM includes the QuickBeam file transfer utility. This utility allows you to transfer files and folders between two infrared-equipped computers. QuickBeam must be installed and running on your desktop computer prior to sending and receiving files. If you have QuickBeam installed on your portable device, it must also be running before files can be received.

To start QuickBeam, select **Start**, **Programs**, **QuickBeam Suite** and then **QuickBeam**. Review the QuickBeam online help for specific features and helpful user tips.

#### Windows 2000, Me, and XP

Use the WirelessLink infrared transfer utility provided in the operating system to transfer files between infrared-equipped computers. Refer to the online help provided with the utility for specific features and helpful user tips.

## **Troubleshooting**

If you are unable to communicate between your desktop computer and portable devices, your problem may be related to a variety of issues. Review the following areas and make the necessary adjustments.

- Verify the indicator light on the Adapter flashes every 3 seconds. This light indicates the software drivers are correctly installed. If the light is not flashing:
  - Use Infrared Monitor to verify infrared is enabled. To access Infrared Monitor, double-click the Infrared icon located in the system tray.
  - You may have selected the wrong COM port. Try to select a different COM port:
    - Double-click the Infrared icon located in the system tray or in the Control Panel window.
    - 2. In the *Infrared Monitor* screen, select the **Options** tab.
    - 3. Select a different COM port.
    - Click Apply.
    - 5. Verify the indicator begins to flash on your Adapter.
  - Restart the desktop computer the Adapter is connected to.
  - Certain PCs with Windows Me and the ACPI bios disable the serial port to save power. Visit our technical Web site for steps to correct this issue.
  - Verify the Adapter connection is tightly secured on your desktop serial port.

- Your portable device may be out of range or misaligned with the Adapter. Try repositioning the infrared devices.
- ➤ Isolate which device is not communicating by using a third infrared device, such as a printer or another portable computer, to test connections.

## **Technical Support Contact Information**

Contact your local distributor/reseller representative for general support questions concerning this product.

If you would like to contact us via the Internet, you can reach us at: www.extendedsystems.com

Technical Support representatives, located in Boise, Idaho, USA, are available from 7 a.m. to 6 p.m. (*Mountain Time*), Monday through Friday, excluding holidays. Representatives may be contacted by:

Email: support@extendsys.com

Phone: 800-235-7576 (US & Canada only)

(1) 208-322-7800

Fax: (1) 208-327-5004

## **Hardware Warranty**

Extended Systems Incorporated warrants this product against defects in materials and workmanship to the purchaser for a period of one (1) year from the date of shipment. This warranty is limited to repair or replacement of the product. This warranty does not include damage due to acts of god, accident, misuse, abuse, negligence, modification, unsuitable environment or improper maintenance. To obtain warranty service, the purchaser must first call Extended Systems Incorporated for an RMA number, then return the product to Extended Systems Incorporated for repair or replacement.

Purchaser shall prepay shipping charges for products returned to Extended Systems Incorporated. Extended Systems Incorporated will pay for return of the products to purchaser, except that purchaser shall pay all shipping charges, duties, and taxes for products returned to Extended Systems Incorporated from a country other than the United States.

Extended Systems makes no other warranty of any kind with regard to this material. Extended Systems shall not be liable for errors contained herein or for incidental or consequential damages in connection with the furnishing, performance, or use of this material.

Within thirty (30) days of receipt should the product fail for any reason other than damage due to customer negligence, purchaser has the right to return the product for a full refund of the purchase price. If the purchaser wishes to upgrade or convert to another Extended Systems product within the thirty (30)

day period, purchaser has the right to return the product and apply the full purchase price toward the purchase of the other product. Any other return will be subject to Extended Systems' existing restocking policy.

EXTENDED SYSTEMS WARRANTS THAT THIS PRODUCT IS NEW OR HAS BEEN REMANUFACTURED TO MEET NEW STANDARDS USING NEW OR SERVICEABLE USED PARTS. EXTENDED SYSTEMS INCORPORATED MAKES NO OTHER WARRANTY, EITHER EXPRESSED OR IMPLIED, WITH RESPECT TO THIS PRODUCT. EXTENDED SYSTEMS INCORPORATED SPECIFICALLY DISCLAIMS THE IMPLIED WARRANTIES OF MERCHANTABILITY AND FITNESS FOR A PARTICULAR PURPOSE. Some states or provinces do not allow limitations on how long an implied warranty lasts, so the above limitation or exclusion may not apply to you.

THE REMEDIES PROVIDED HEREIN ARE CUSTOMER'S SOLE AND EXCLUSIVE REMEDIES. IN NO EVENT SHALL EXTENDED SYSTEMS INCORPORATED BE LIABLE FOR ANY LOST PROFITS, DIRECT, INDIRECT, SPECIAL, INCIDENTAL, OR CONSEQUENTIAL DAMAGES, WHETHER BASED ON CONTRACT, TORT, OR ANY OTHER LEGAL THEORY.

## **Regulatory Information**

#### **FCC**

This device complies with Part 15 of the FCC rules. Operation is subject to the following conditions: (1) This device may not cause harmful interference.

(2) This device must accept any interference received including interference that may cause undesired operation.

#### Canadian ICES-003

This Class B digital apparatus complies with Canadian ICES-003. Cet appareil numérique de la classe B est conform à la norme NMB-003 du Canada.

## Œ

The CE mark, located on this Extended Systems product, identifies the product as being in conformance with the European CE standards applicable at the time of manufacture.

#### VCCI

This is a Class 2 product based on the standard of the Voluntary Control Council for Interference (VCCI) from Information Technology Equipment. If this is used near a radio or television receiver in a domestic environment, it may cause radio interference. Install and use the equipment according to the instruction manual.

この装置は、情報処理装置等電波障害自主規制協議会(VCCI)の基準 に基づく第二種情報技術装置です。この装置は、家庭環境で使用することを 目的としていますが、この装置がラジオやテレビジョン受信機に近接して使 用されると、受信障害を引き起こすことがあります。

取扱説明書に従って正しい取り扱いをして下さい。

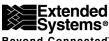

## Beyond Connected™

Extended Systems, a leader in mobile information management, offers solutions that enable users to access, synchronize, and retrieve information on demand. The company's products include data synchronization and management software, short-range wireless connectivity products (Bluetooth and IrDA-compliant), and client/server database management systems with remote access capabilities.

Extended Systems 5777 North Meeker Avenue Boise, ID 83713 U.S.A. www.extendedsystems.com (800) 235-7576 • (208) 322-7575 Fax (208) 327-5004

Part Number 09680-0133 0110